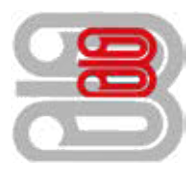

## **Serviceanleitung**

Zählerstandsabfrage - Utax CDC 5520

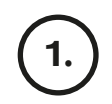

## 1. ) Die Taste [Systemmenü/Zähler] drücken.

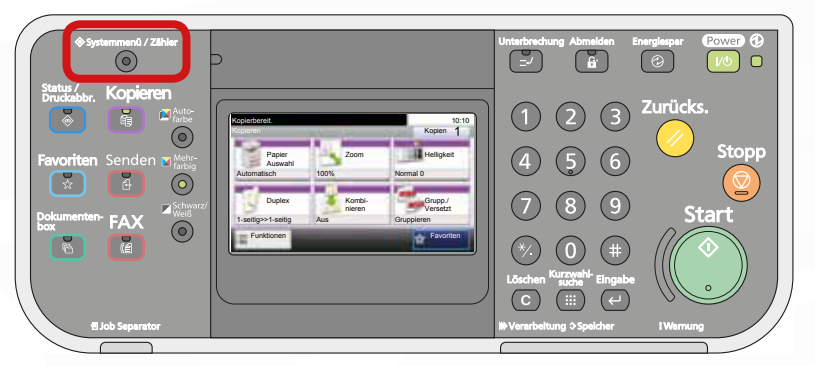

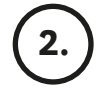

Ausdrucken des Zählerstands:

Zum Ausdrucken auf dem Touchscreen den Menüpunkt [Listendruck] und anschließend [Bericht drucken] drücken.

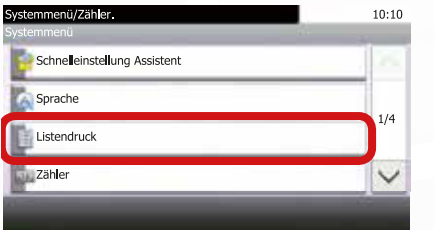

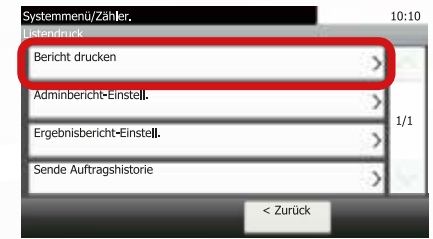

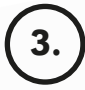

Auf [Statusseite] drücken und Ausdruck mit [Ja] bestätigen.

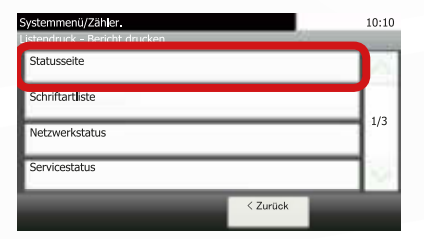

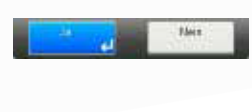

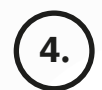

Der Zählerstand (Page Count) wird unter dem Abschnitt "Zähler" aufgeführt.

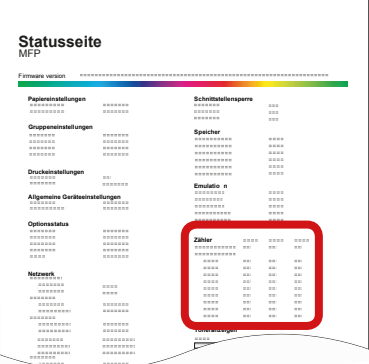

Schmücker Kopiersysteme GmbH Am Neuberg 21 56841 Traben-Trarbach